## Adding custom fields to available data

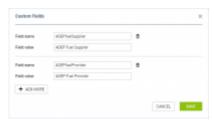

Option to add custom fields

It is also possible to **add** custom fields in the Report Wizard edit template.

This functionality is useful when there are additional fields needed in the **available data** or if existing fields are to be assigned a different name.

In order to **create a custom field** you need to perform the following steps:

- 1. Click on which will appear if you hover the mouse over the report name. You can also click on the report from the list and select option
- 2. In the pop-up window (presented on the right) you can insert the **Field name** (element on the right in the Available data column, used in HTML in 'Edit template') and **Field value** (element on the left in the Available data column, pulling the data out from indicated column in the report). It is possible to add a number of custom fields at once by clicking on the '+ ADD MORE' button
- Added custom fields will be available in the 'EDIT TEMPLATE' > 'AVAILABLE DATA' column > 'custom fields' section and can be used in HTML

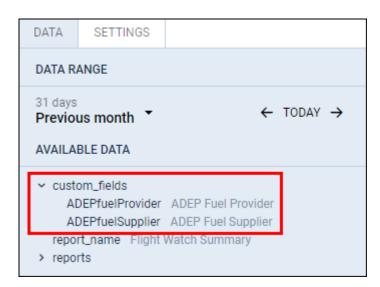

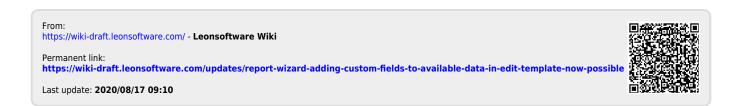